## **How to Use the Event Monitor in CareLink**

The Event Monitor allows you to monitor events that occur for your patients. The Event Monitor sends an In Basket message to all users monitoring a patient notifying those users when an event they monitor, such as an inpatient admission, occurs. You can select which events you want to receive notifications of. You can also select which patients you wants to monitor, based on the patients' relationships to you and to other providers you work with.

We recommend reading the How to Review your Messages tip sheet before proceeding.

#### **Event Monitor**

You can see the Event Monitor on your CareLink Home page:

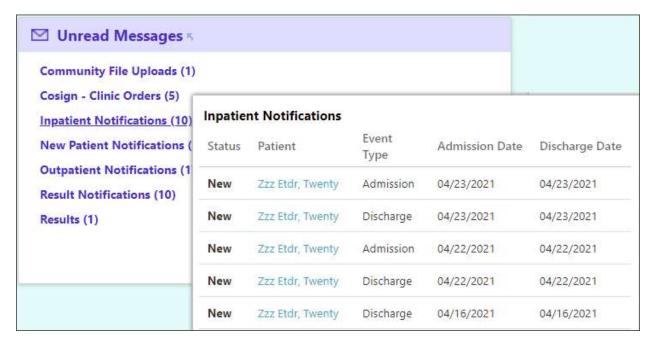

Each item on this list corresponds to a message in your In Basket. You can view this item by clicking on the item in the Event Monitor or by navigating to the In Basket using the tab at the top.

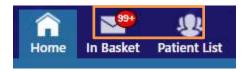

## **Navigating your In Basket**

You will be able to see the events in the relevant folder of your In Basket. You can click on these in basket messages to see the details for each event.

**Note:** If you have e-mail reminders enabled, Inpatient Event messages will trigger a reminder e-mail if they are unread for a period of time.

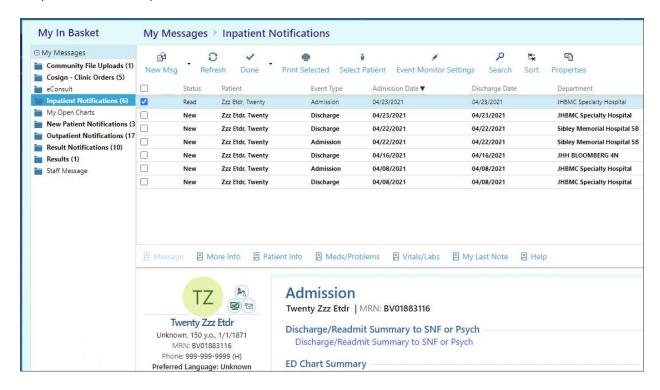

## **Configuring the Event Monitor**

To navigate to the Event Monitor Settings screen, click on Menu in the top right corner of the application, then on Settings. Event Monitor Settings are on the Settings screen.

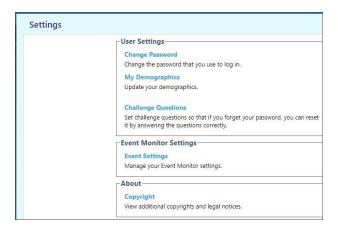

Click on the Event Settings hyperlink.

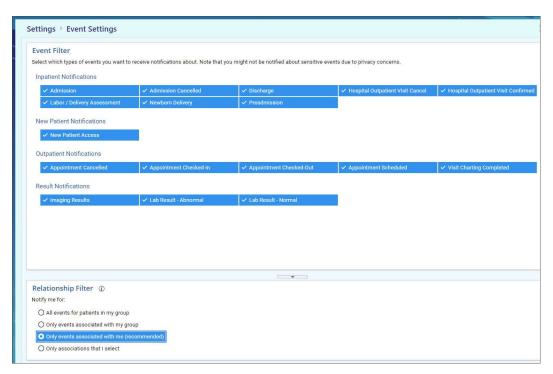

In the Event Filter section, select which events you would like to receive notifications for. Note that Inpatient Admissions and Discharges include events for both the Hospital and ED.

In the Relationship Filtering section, select one of the options to determine how your events are filtered:

 Select "All events for patients in my group" to be notified of events for all patients in your group, regardless of whether they have a defined relationship with any of your group's providers.

- Select "Only events associated with my group" to be notified of events for patients who are associated with one of your group's providers.
- Select "Only events associated with me (recommended)" to be notified only of events for your own patients.
- Select "Only associations that I select" to be notified only of events for patients linked to the providers you specify. When you select this option, a list of providers appears so that you can select the providers whose patients you want to monitor.

# A patient is linked to a provider when:

- The provider refers the patient to another provider or organization.
- The provider admits the patient to a care facility.
- The provider is the patient's attending physician.
- The provider is the patient's PCP.
- The provider is on the patient's treatment team.
- The provider is on the patient's care team.

When you have selected the option you want, click Accept at the bottom right corner.